# Cloudwalkerのご紹介 CS1100用中央監視システム

# 1台の CS1100から 複数台の CS1100へ

### Cloudwalkerがないと(スタンドアローン)

- CS1100のセンサー状態をリモートで監視できる。
- •しかし複数台CS1100がある場合、一台づつログインし、 監視することになりオペレーションが煩雑になる

#### Cloudwalkerがあれば(中央監視型)

- •複数台のCS1100を同時に集中的に監視できる。
- •更に、複数台のCS1100からの情報を比較して監視するこ とができる。

## **Cloudwalker**

#### 使用方法

- IoT、M2Mプラット フォームが必要な方。
- 現在1台のCS1100 で監 視しているが、将来、複 数台CS1100 にアップグ レードが必要な方。
- 運用経費とメンテナンス コストを削減したい方、 また、共通プラット フォームが必要な方。

 システム・ホスティングが クラウドとオンプレ、両方 にも対応している。

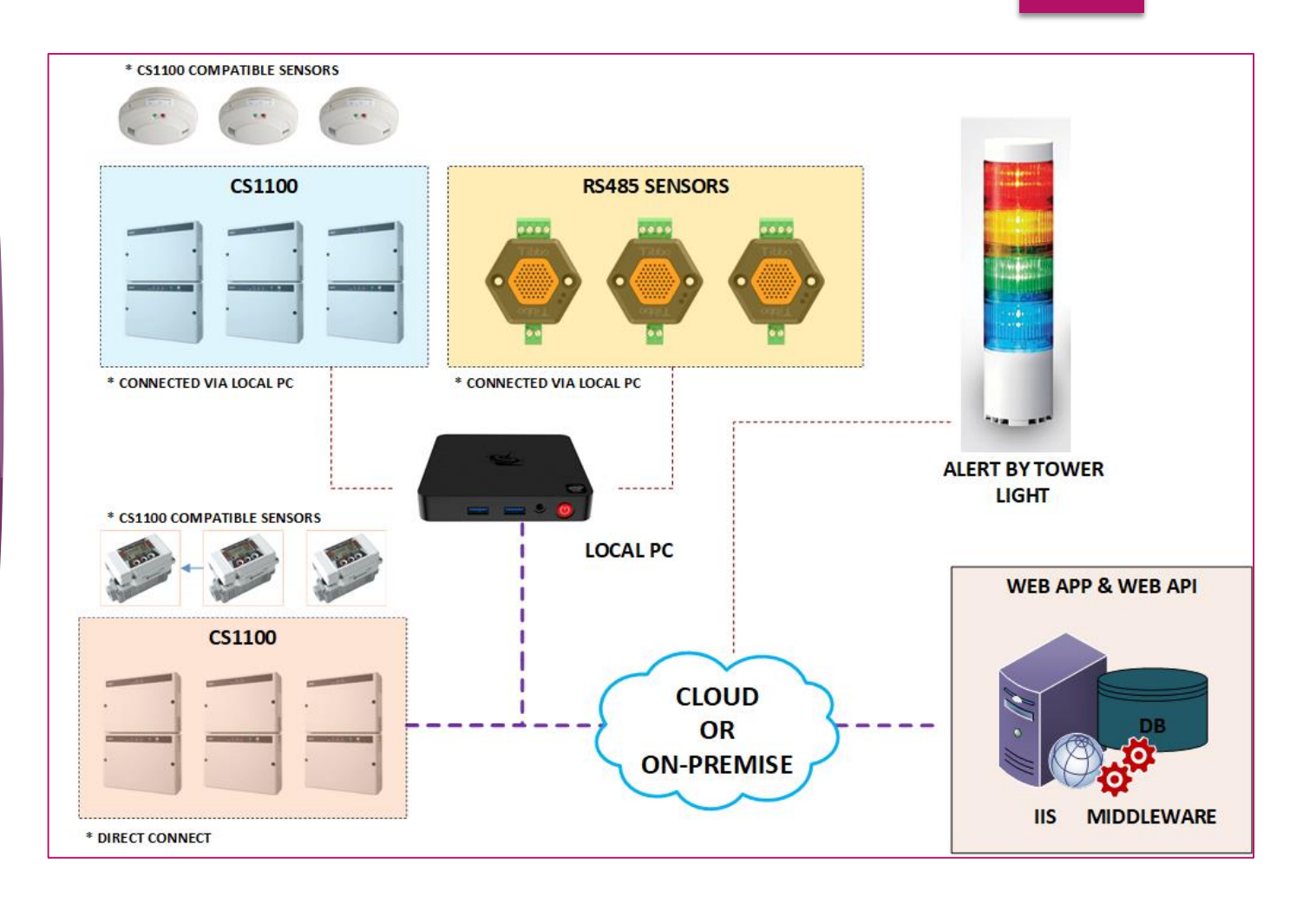

## **Cloudwalker** 特殊機能

- リアルタイムで複数の現場を監視
	- 複数台のCS1100のデータを一つの画面に表示。
	- 個々のCS1100をリアルタイムで監視し異常があった場 合、現地の運転状況の把握や異常を発報できる。
- データの効率的な管理

 各種センサーからの情報を自動的にサーバーに収集。 データ収集と表示はユーザ側でカスタマイズ可能

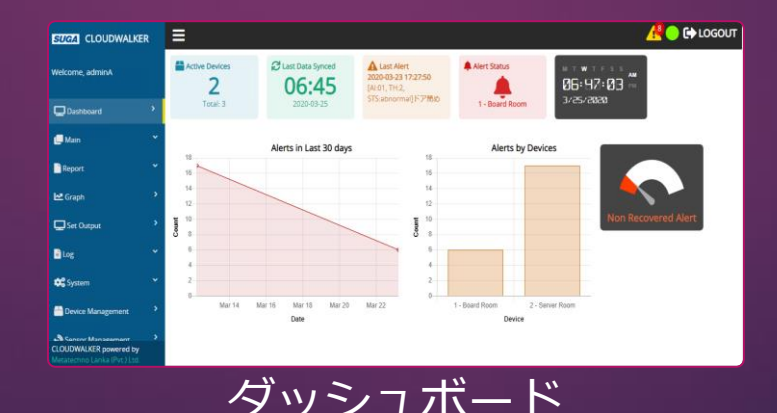

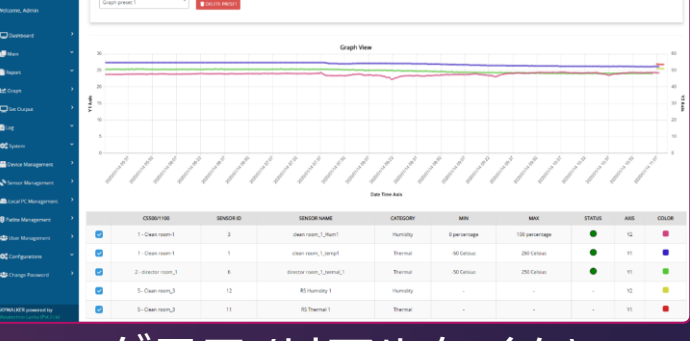

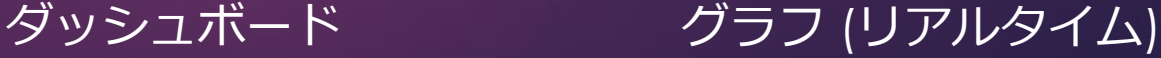

## Cloudwalker特殊機能

 デバイスと接続状態の異常を監視 CS1100と接続されたセンサーの状態 監視 デバイスとローカルPCの接続状態監

視

全体的なシステムの状態監視

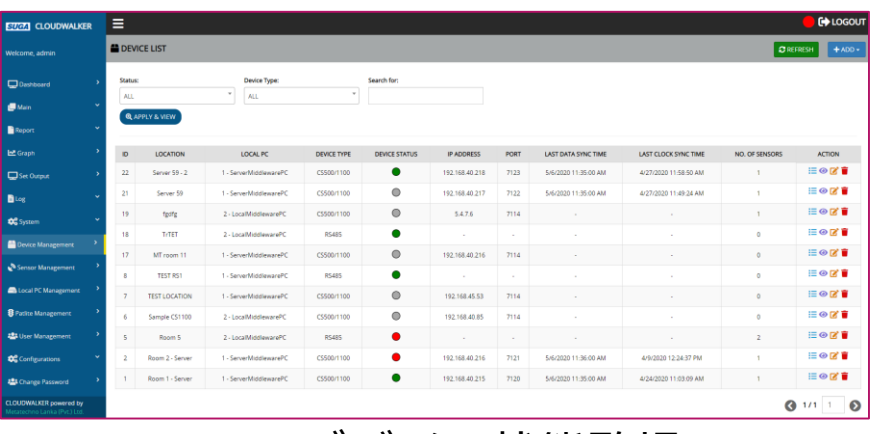

デバイス状態監視

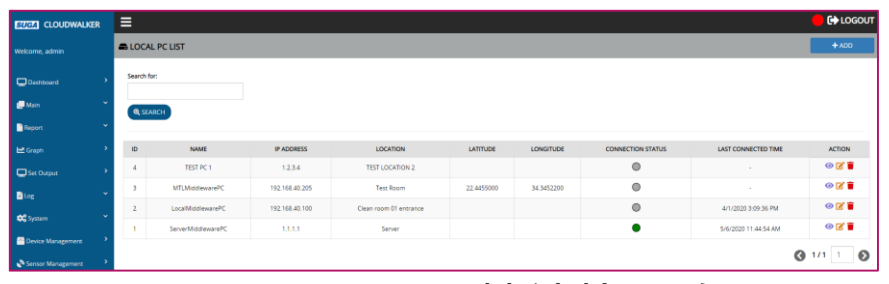

ローカルPC接続状態監視

## Cloudwalkerの特殊機能( 通知)

- 異常アラートの発報
	- ボイス, SMSとeメールでの通知
		- オンプレの場合
			- ボイスとSMS通知を送信する為、 インターネット接続が必要。
			- eメール通知を送信する為、内 部的に使用できるeメールサー バーが必要。
	- ユーザごとにカスタマイズ可能
	- 通知を送信するユーザの優先度が設 定可能

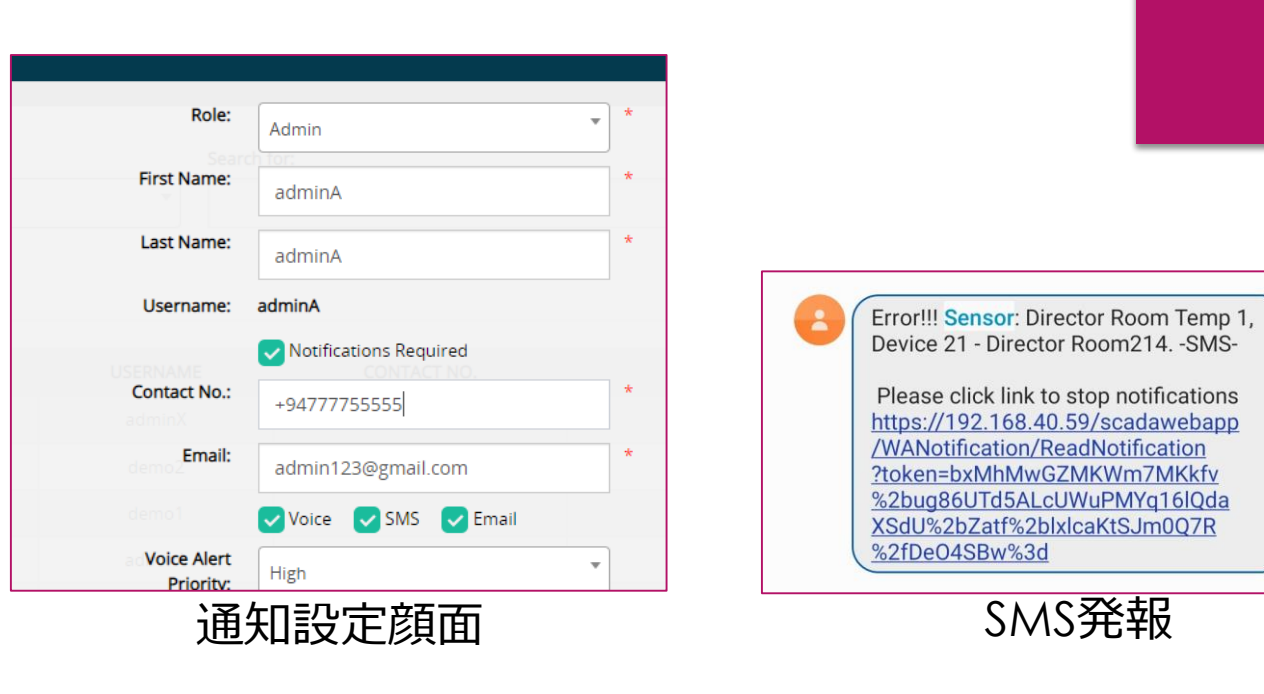

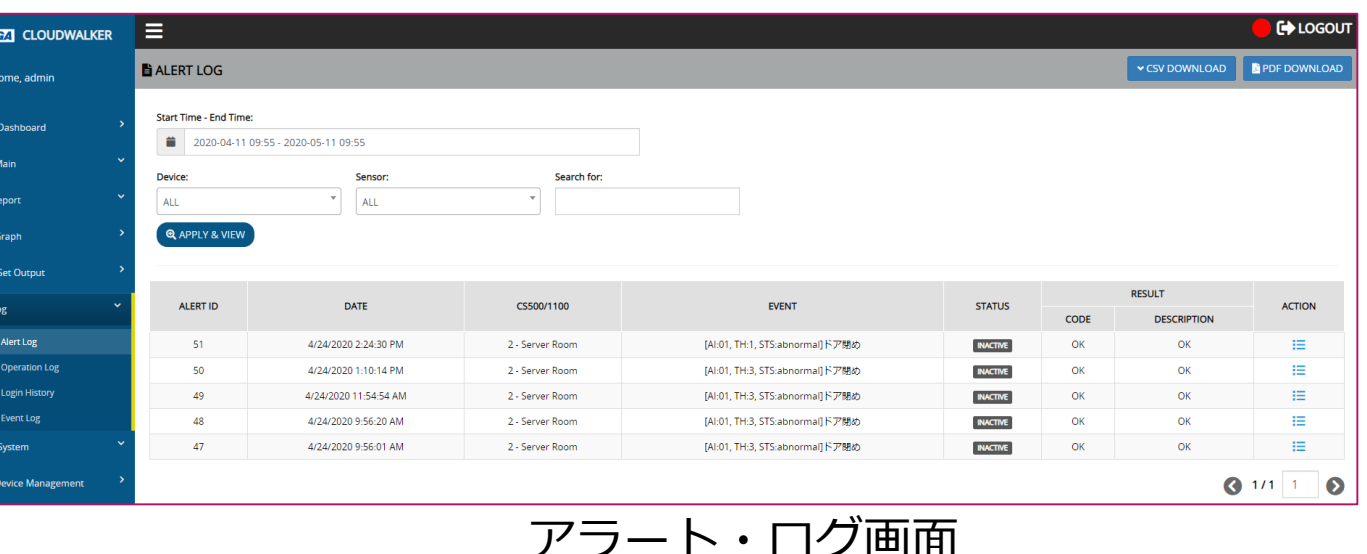

1 6:53 PM

# Cloudwalker特殊機能 (タワーライトのサポート)

- 下記のシナリオでタワーライトで発報するように設定 可能。
	- あるデバイスに接続されているセンサーでアラートがお きた場合。
	- Cloudwalkerシステムに接続されているどれかのセン サーでアラートがおきた場合 (中央ロケーションからシ ステムを監視している管理者に役に立つ)。

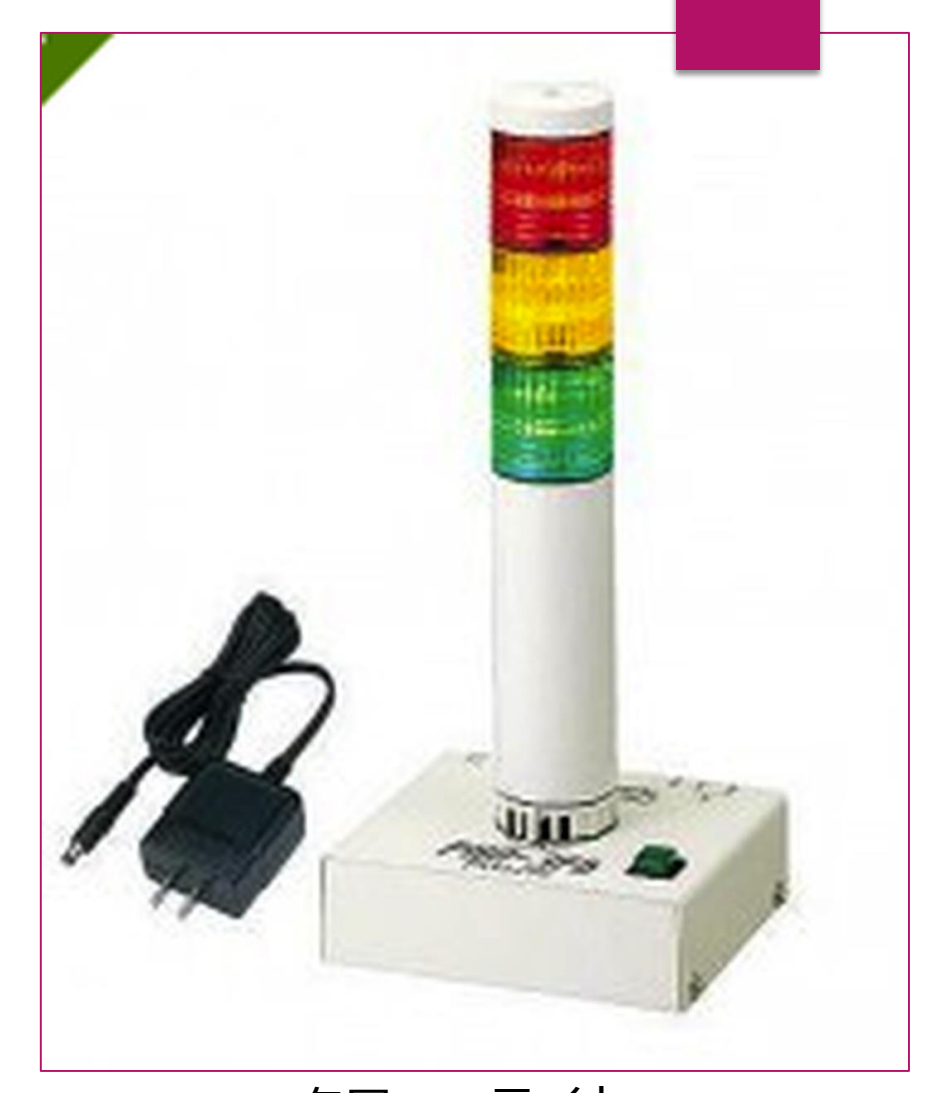

タワー・ライト

## Cloudwalkerの特殊機能

- ▶ 様々なセンサーのサポート
	- ▶ CS1100に接続可能なセンサー
	- ▶ RS485プロトコールをサポートする センサー
- ▶ 会社名などの表示はなく各社のロ ゴを表示することも可能。

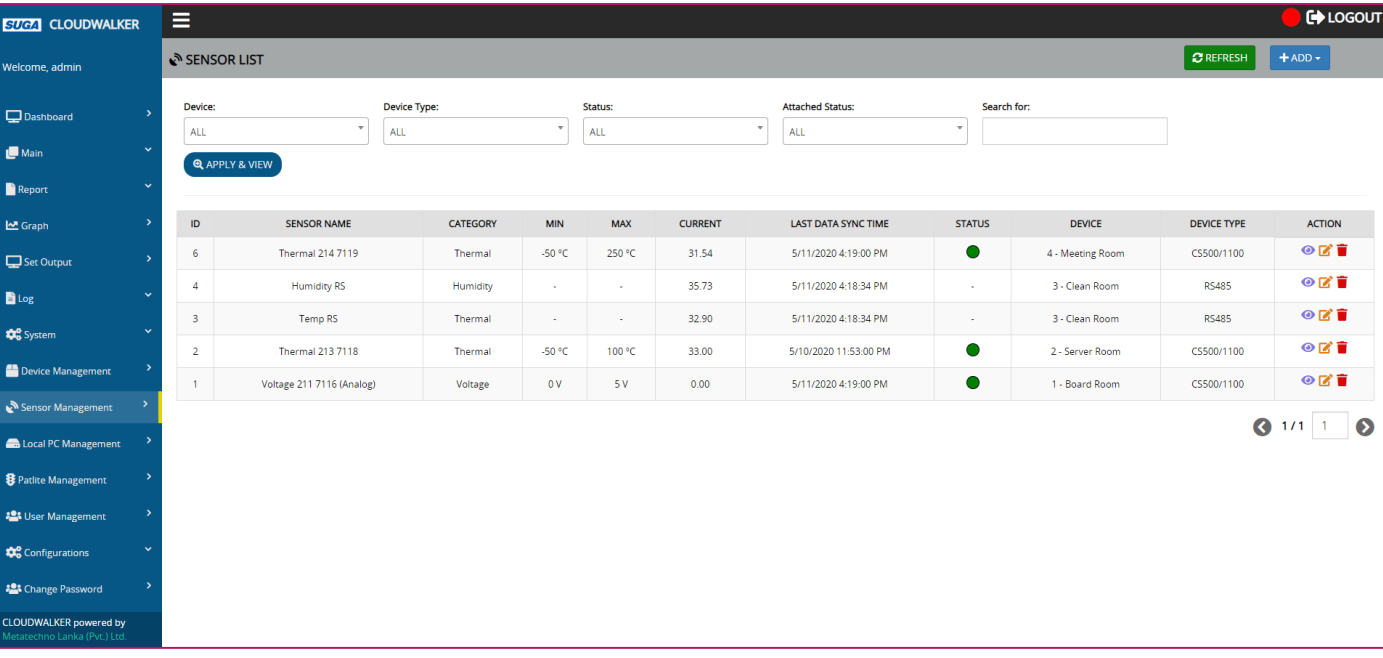

センサー管理画面

## Cloudwalker特別な機能 (ポート・スキャン)

▶ Cloudwalkerシステムから割り当てる前、 CS1100のどのポートにセンサーがアタッチして いるか検索できる。

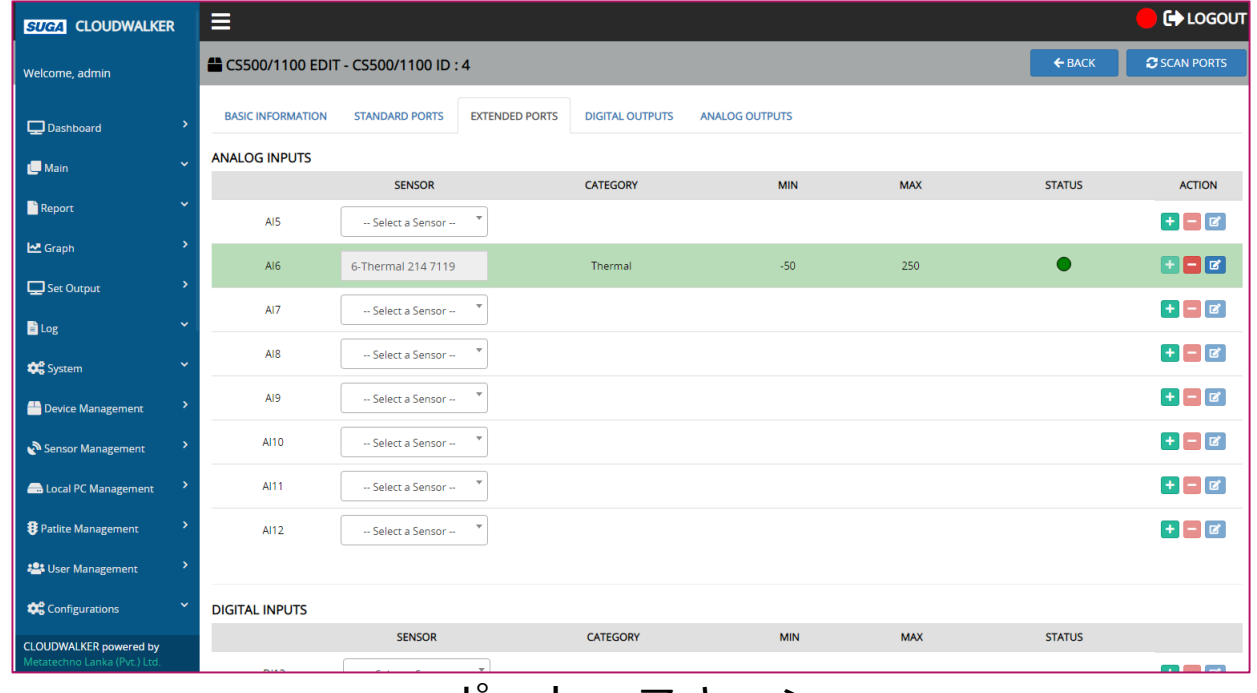

ポート・スキャン

# Cloudwalker特殊機能( グラフ)

- 複数のデバイスに接続されているセンサーのグラフが 表示可能。
	- リアルタイム・グラフ
	- 履歴グラフ
- 左側と右側にある二つのy軸をベースに、グラフ表示 可能
- マウスのホイールからズームとパン操作が可能 将来簡単にグラフ表示する為、プリセットで簡単に保 存可能

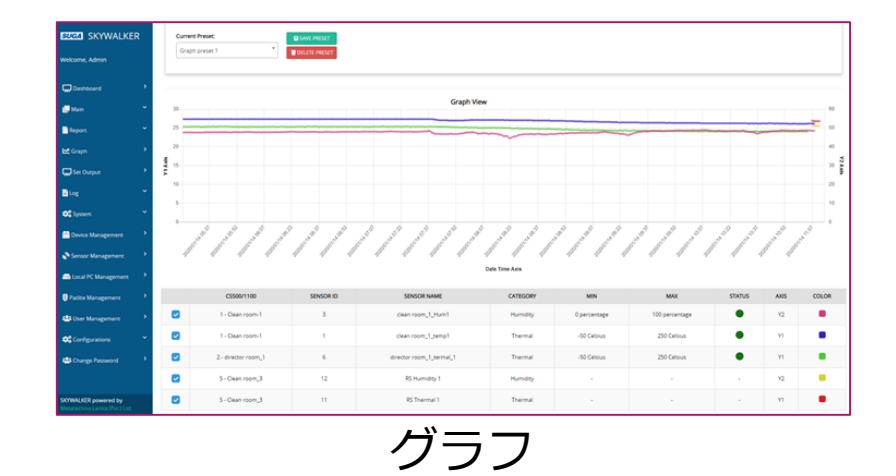

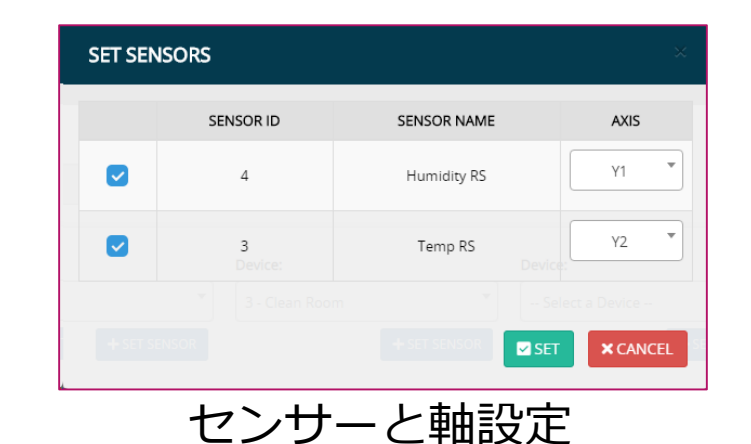

# Cloudwalkerの特殊機能 (レポート)

- 複数のデバイスに接続されているセンサーのレポート が作成可能。
	- 日報
	- 月報
	- 年報
- センサーの値の最大値、最小値、平均値と累積値を使 用しレポートを作成可能
- 選択したセンサーの値を計算し、その結果をレポート に表示可能。
- 将来簡単にレポート作成できるように、選択をプリ セットとして保存可能。

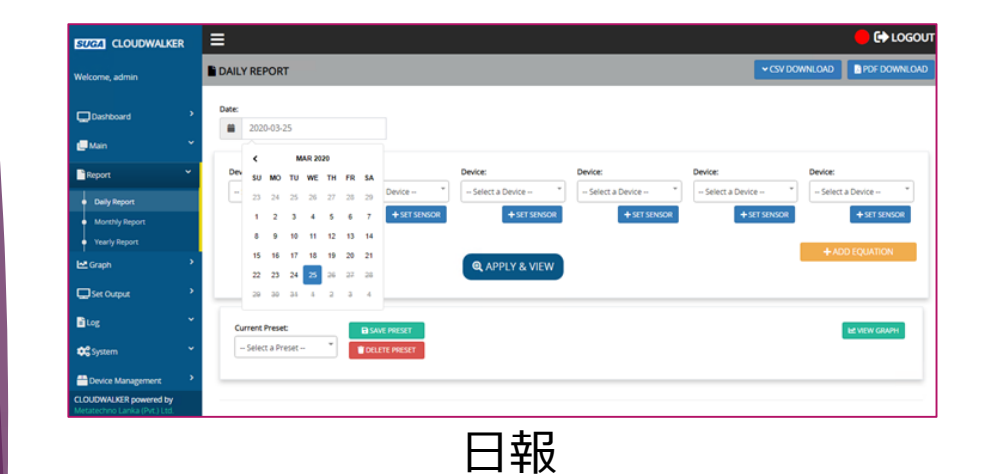

**ADD EQUATION** 2-Temp 7...  $\mathbb{F} \left[ \begin{array}{ccc} | & | & | \end{array} \right]$  8-Sample  $\mathbb{F} \left[ \begin{array}{ccc} | & | & \mathbb{F} \\ | & | & \end{array} \right]$  3-Select  $\mathbb{F} \left[ \begin{array}{ccc} | & | & \mathbb{F} \\ | & | & \end{array} \right]$  $+ADD$ **Column Header:** Average Temperature **ACTION EQUATION COLUMN HEADER**  $(S2 + S8) / 2$ **AVERAGE TEMPERATURE**  $\blacksquare$  SET  $\times$  CANCEI 計算列追加

## Cloudwalkerの特殊機能(出力設定)

- ▶ 下記の出力が設定可能
	- ▶ 管理画面から手動で設定可能。
	- ▶ 管理画面から設定をベースに 自動で設定も可能
- ▶ Cloudwalkerに接続されてい るCS1100のセンサーでアラー トが発生した場合、他の CS1100に接続されている出力 を操作可能 出力設定

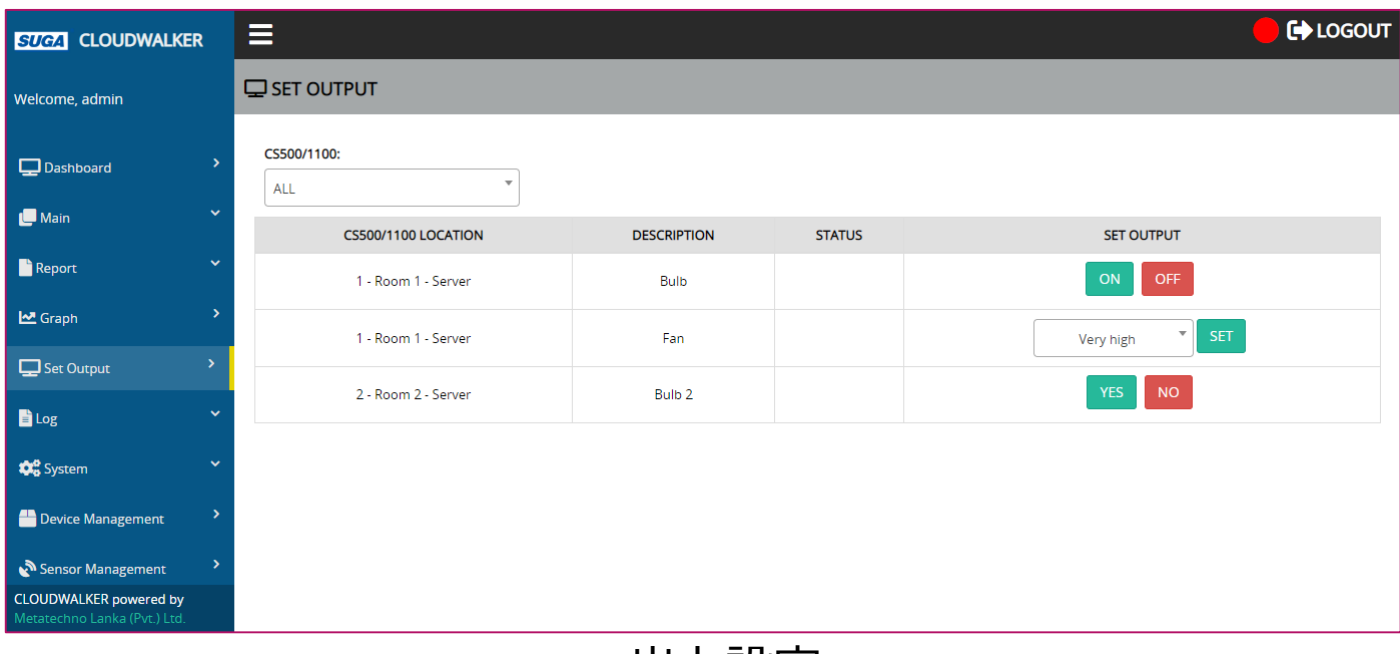

#### Cloudwalker特別な機能 (ローカリゼーション)

#### 四つの言語がサポートされている。

英語

日本語

中国語 (簡体字、中国)

中国語 (繁体字、台湾)

 他の言語も追加する予定。。。 (未定だがタイ語・・・・・)

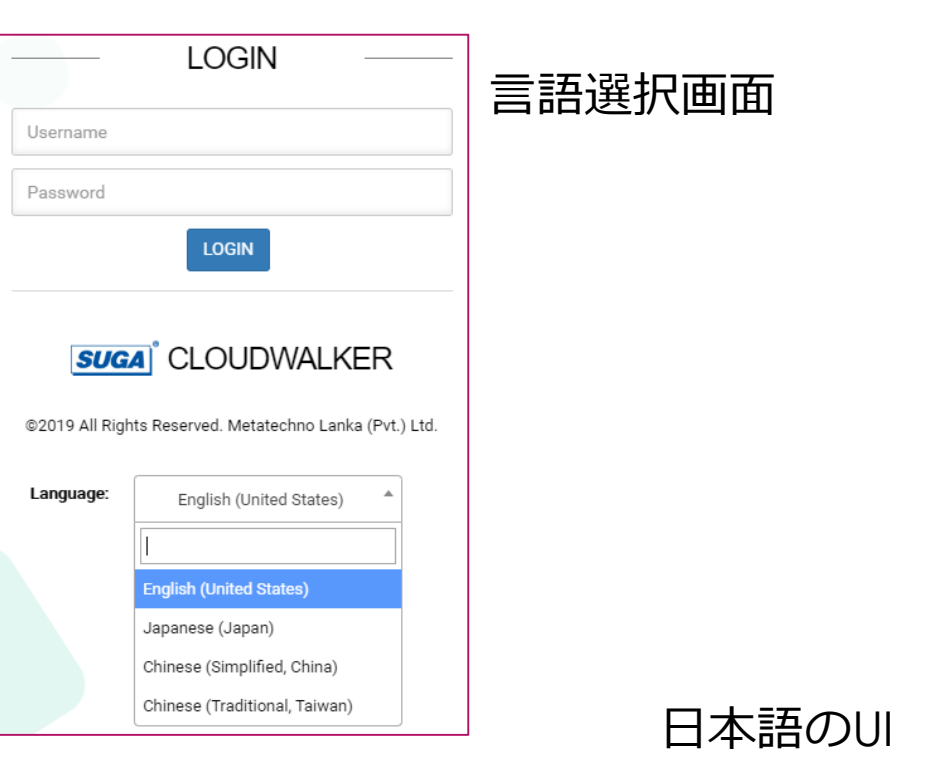

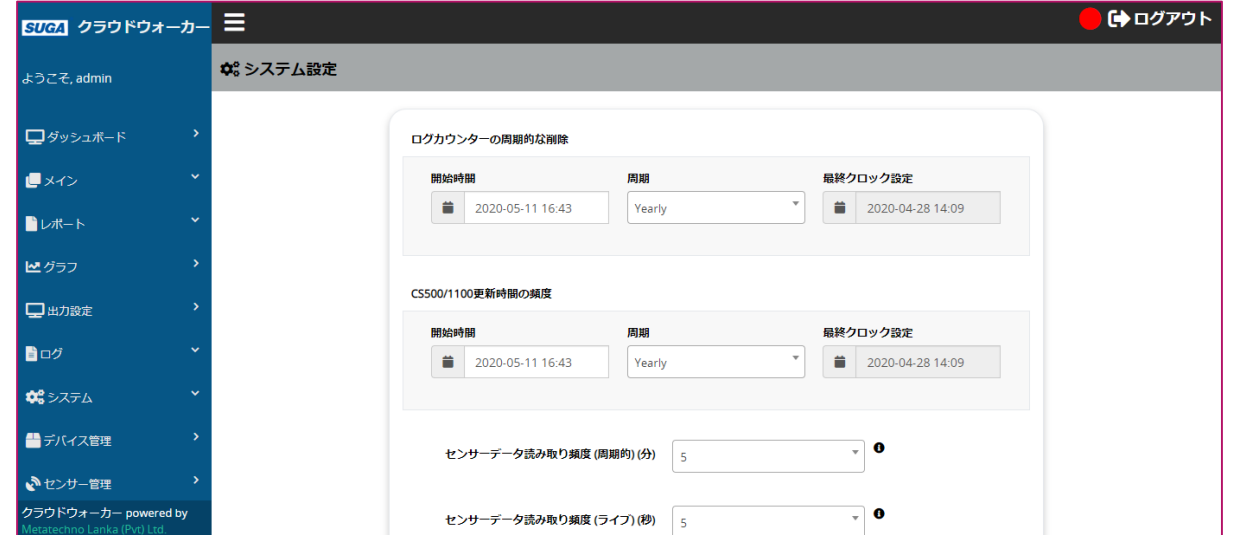

## Cloudwalkerの特殊機能 (CS1100接続)

 右の図ように CloudwalkerはCS1100 の固定IPを使用し直接接続す る。しかし、ローカルPC経由 で固定IPがな固定IPがない場 合、ローカルPCを用意するこ とで接続が可能となる。

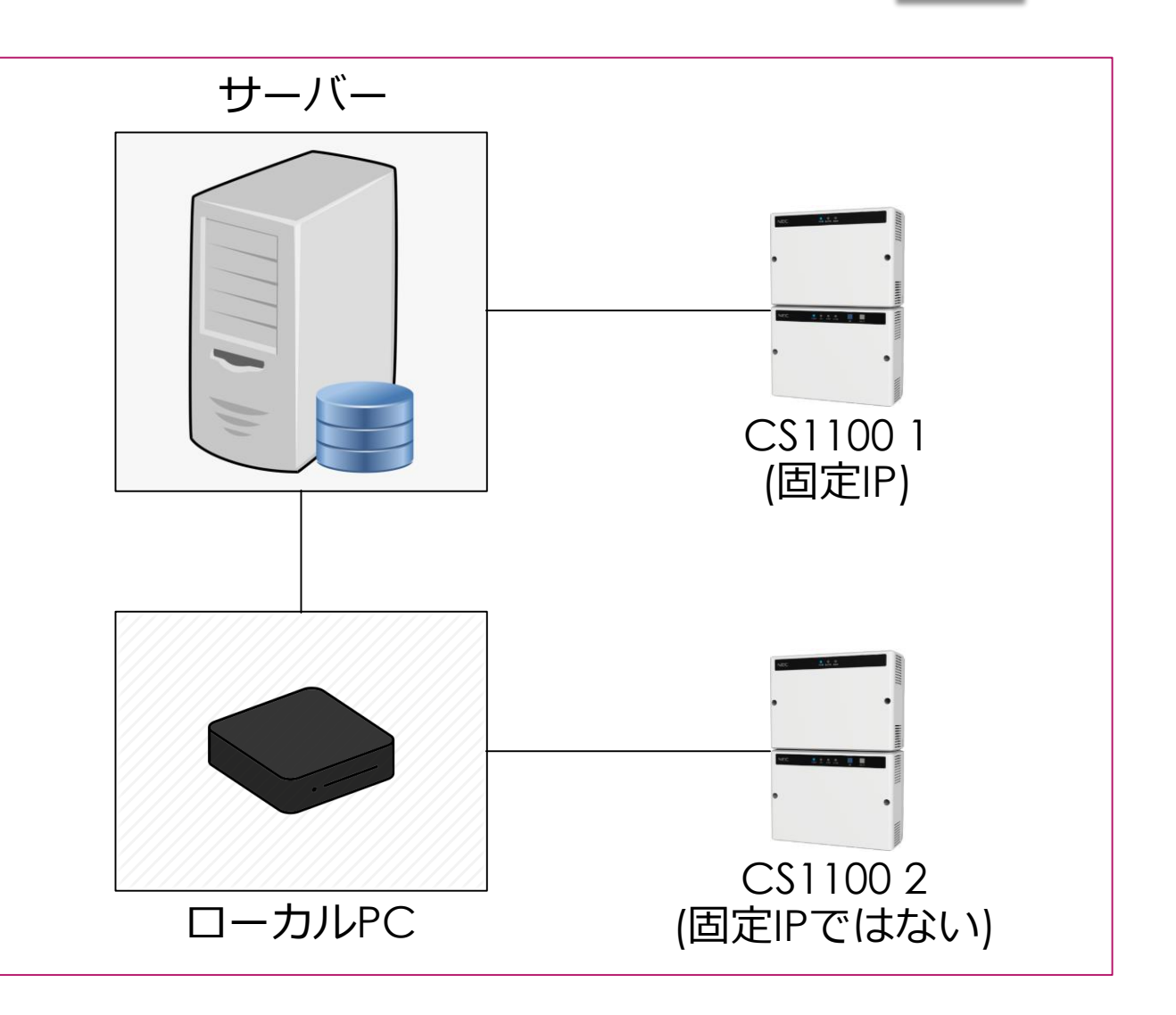

## カスタムUIの提供

#### ▶ お客様には無料でカスタムUI2画面まで提供可能

▶ サンプルは下記

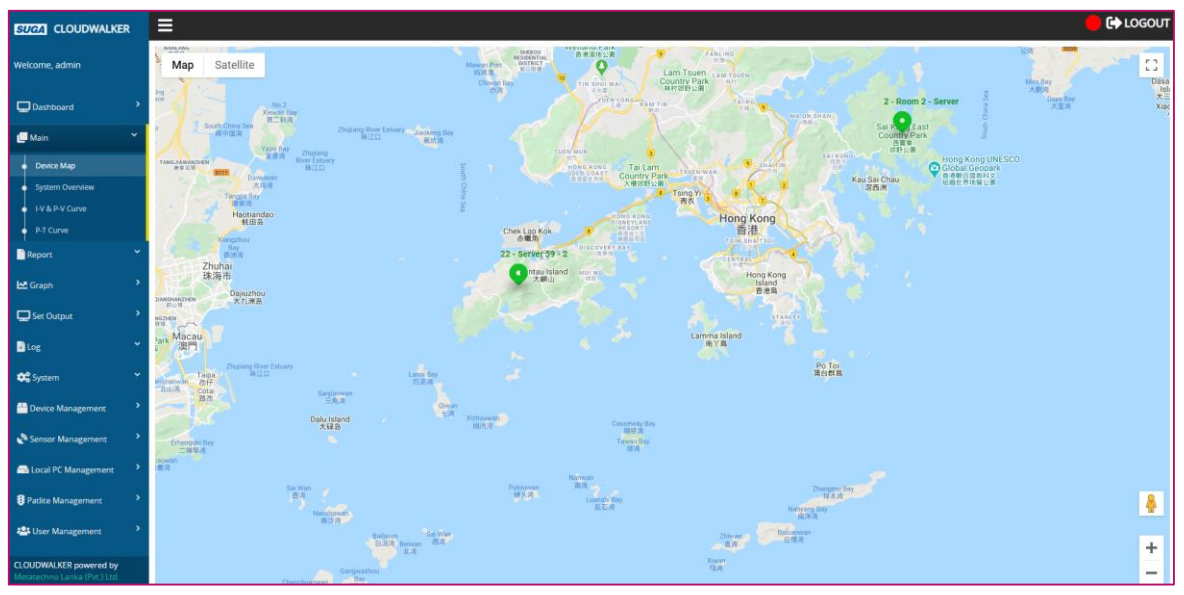

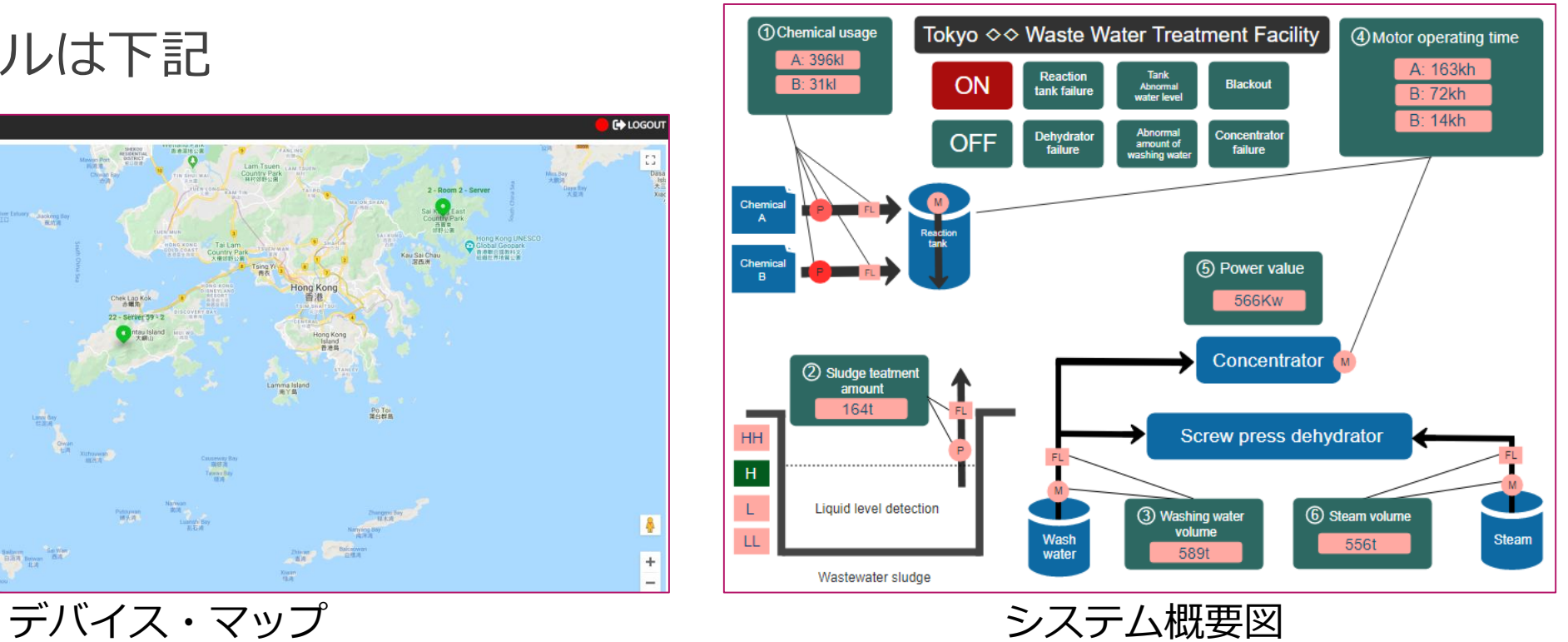

## システムに必要な構成

# ▶ 3 種類のシステム構成での運用が可能 シングルサーバー構成 デュアルサーバー構成 ハイエンド構成

## システム構成 ▶ シングルサーバー構成 サーバー・スペック CPU: 2コア

- 
- メモリー: 8 GB
- ハード: 500 GB

### ローカルPCスペック

- CPU: i3
- $X \leftarrow U 8$  GB
- ハード: 500 GB

## デバイス制限

- 最大CS1100 (直接): 15
- 最大CS1100 (ローカルPC経由): 300
- 最大RS485 (ローカルPC経由): 960
- 最大ローカルPC: 30

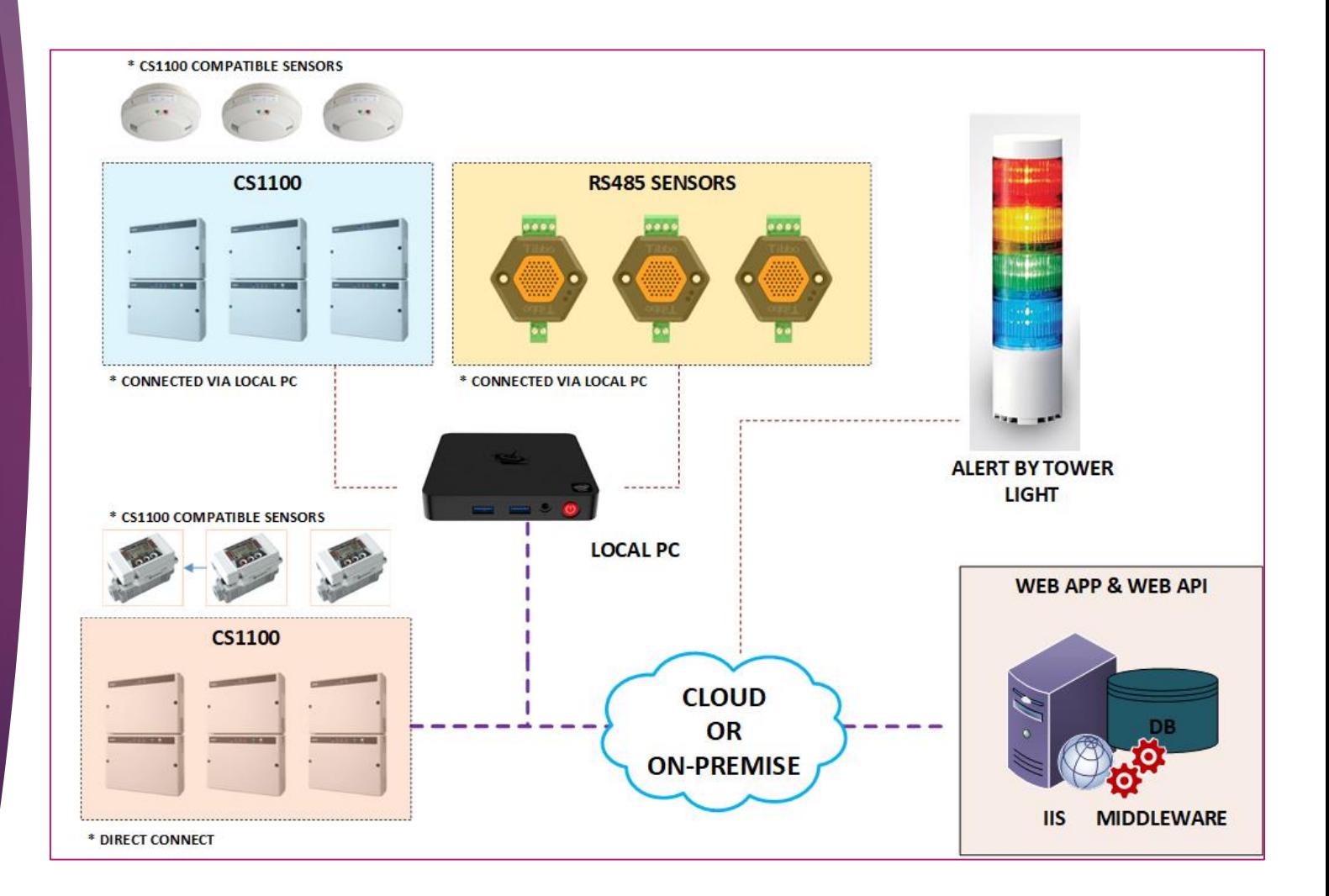

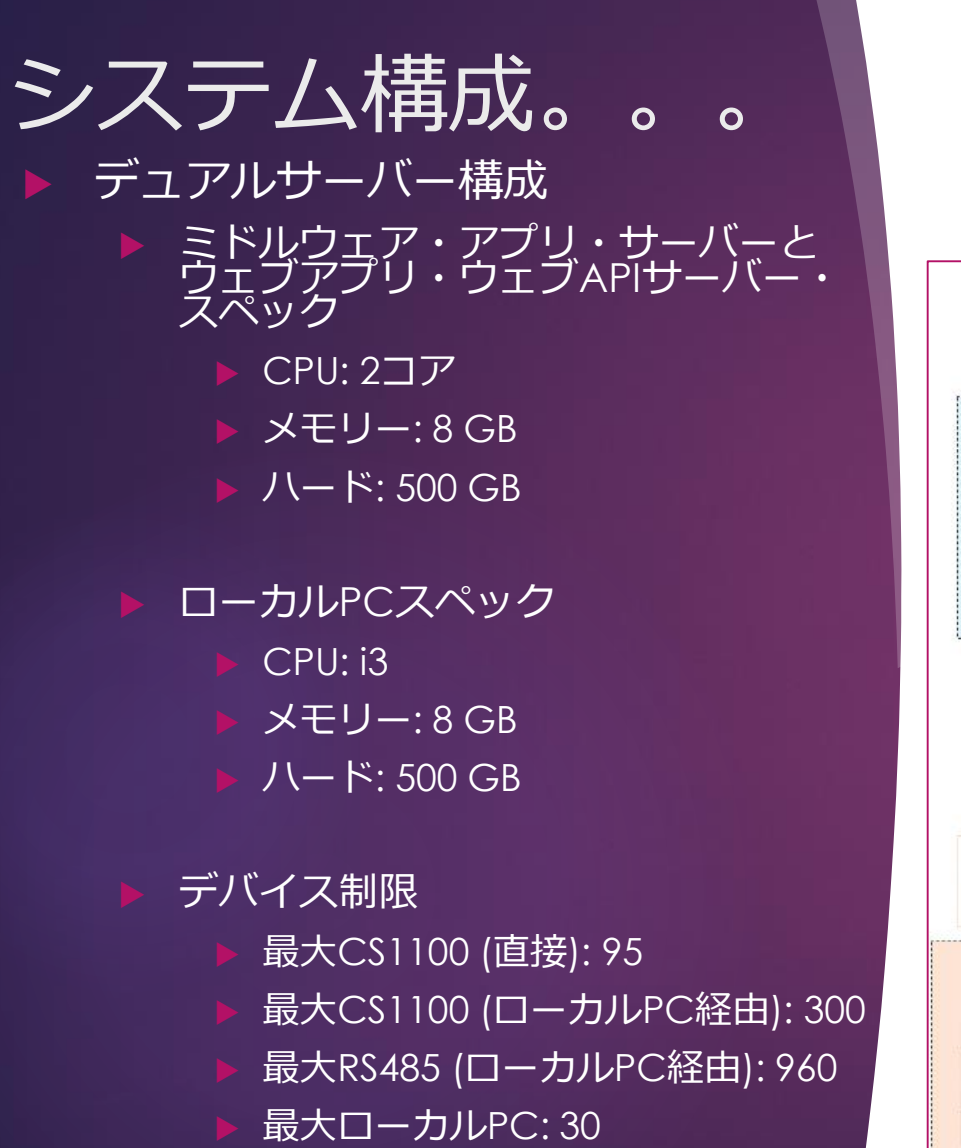

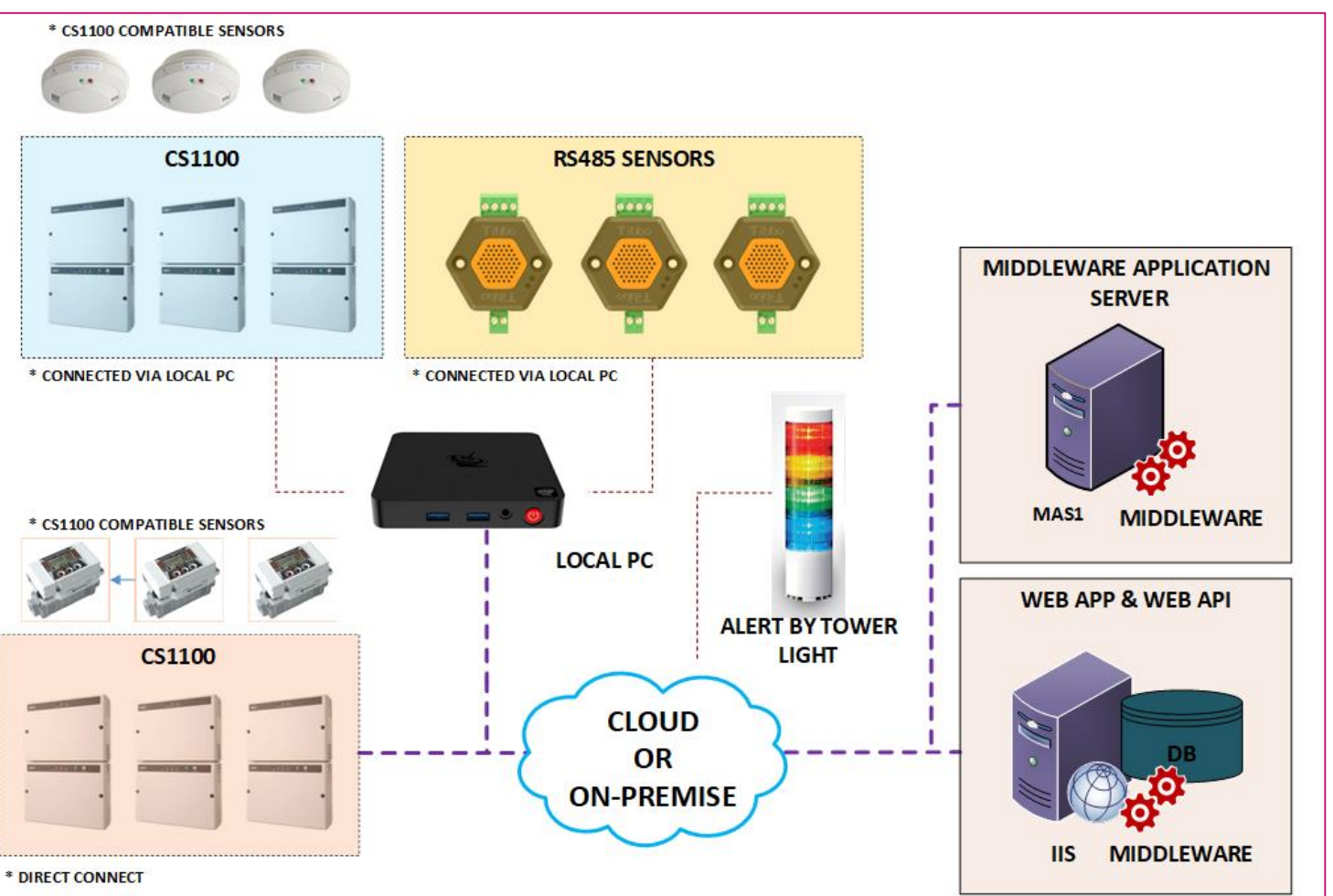

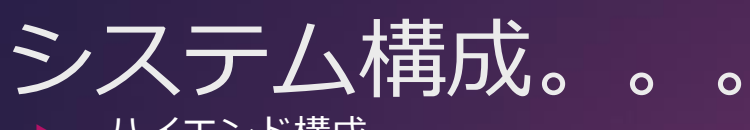

- ハイエンド構成
	- ミドルウェア・アプリ・サーバーとウェブ アプリ・ウェブAPIサーバー・スペック
		- CPU: 2コア
		- メモリー: 8 GB
		- ハード: 500 GB
	- ローカルPCスペック
		- CPU: i3
		- メモリー: 8 GB
		- ハード: 500 GB

#### デバイス制限

- 最大CS1100 (直接): 160
- 最大CS1100 (ローカルPC経由): 2000
- 最大RS485 (ローカルPC経由): 6400
- 最大ローカルPC: 200

# |直接<u>接続</u>CS1100数が増やす為、ミドルウェ|<br>|ア・アプリ・サーバー数が増える(一つサー|<br>|バーに80 CS1100)。

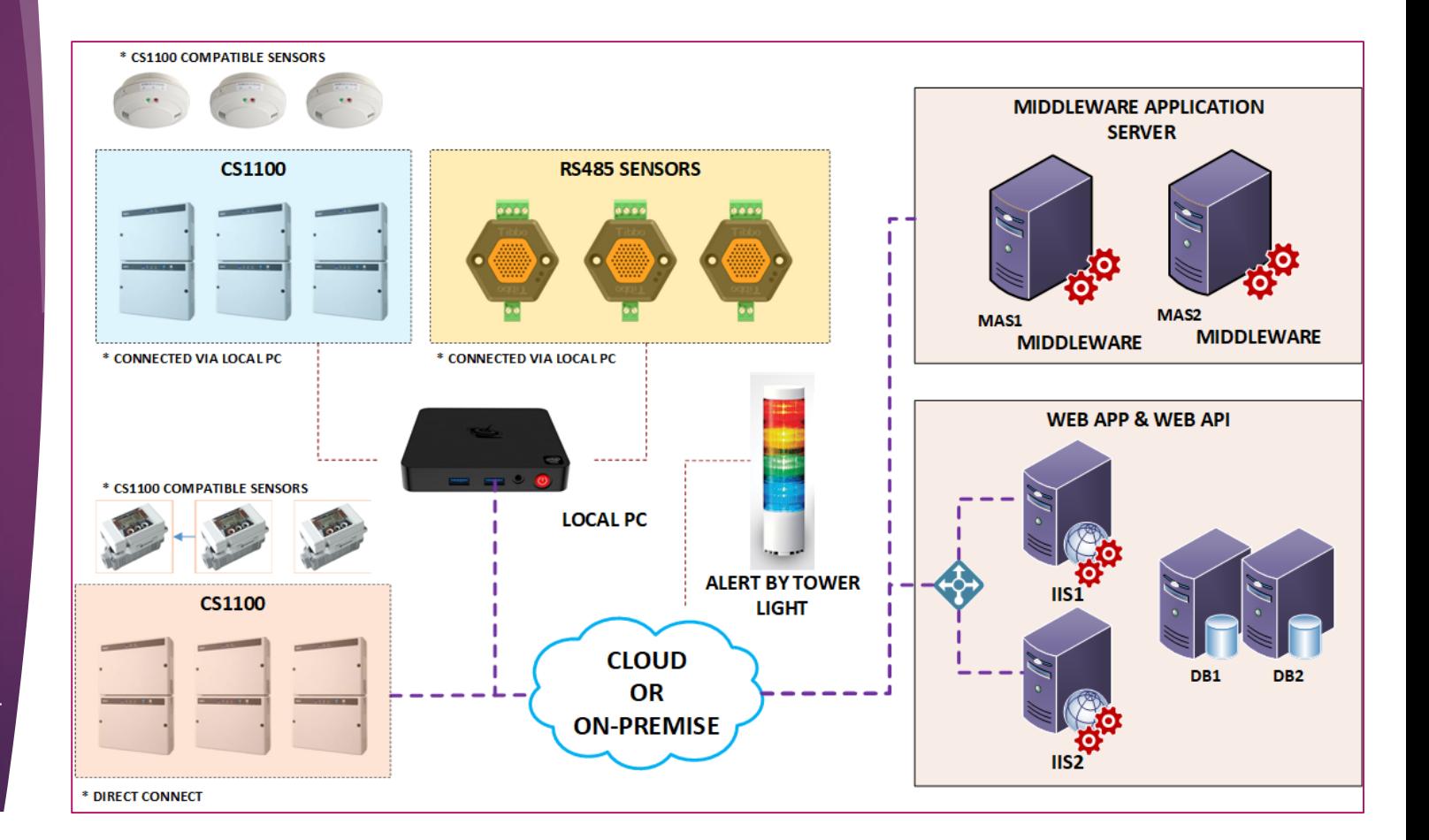

## ビジネス・プロセス

#### ▶ Cloudwalkerシステム購入時、下記のプロセスに従う。

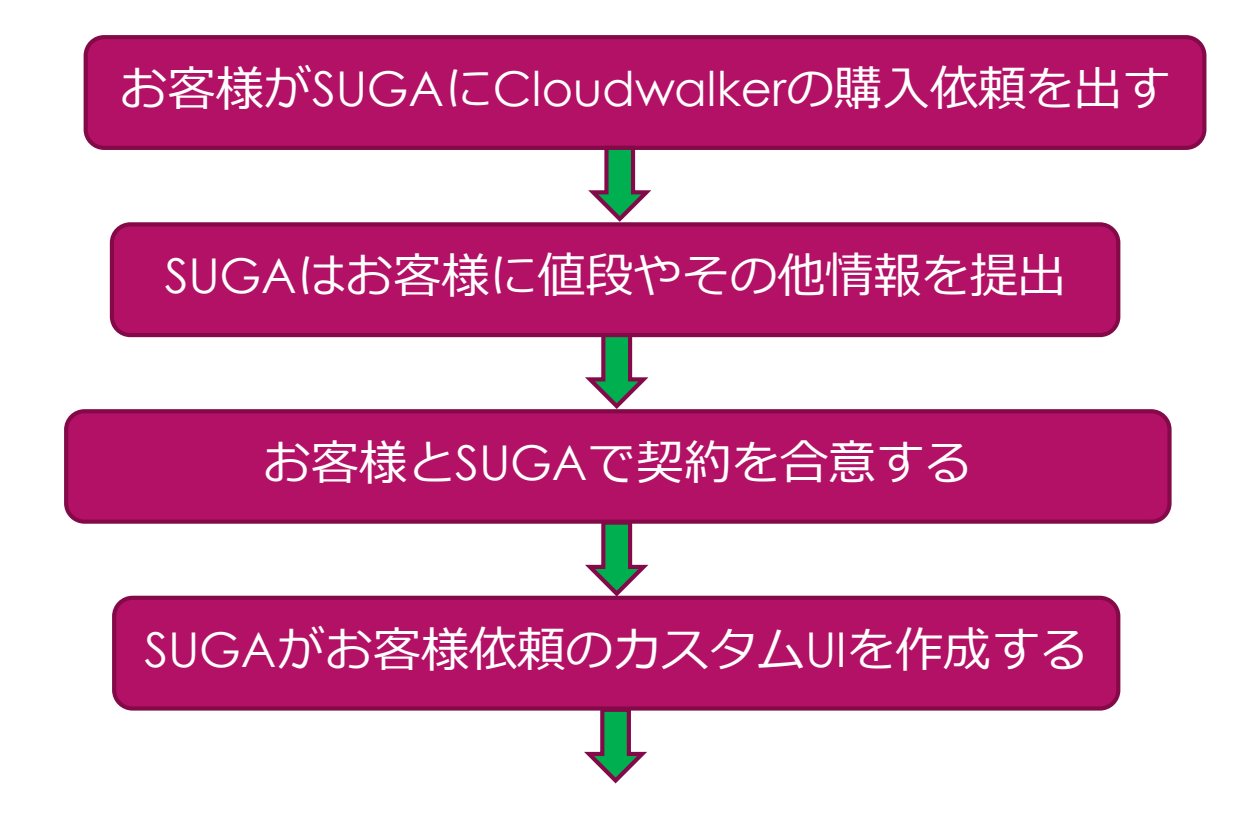

# ビジネス・プロセス。。。 お客様がSUGAに全額支払いをする お客様がCloudwalker配備する為のハードウェアとツールを提供する SUGAがお客様購入のライセンス数をもとに、Cloudwalkerをインストー ルする(5台CS1100ライセンスと1台RS485ライセンスは無料) SUGAがメンテナンス契約を元に、お客様サポートを行う

# システム・インストール (サーバー)

#### ▶ クラウドとオンプレのセットアップでも、サーバー・インストール・ス テップは同様

▶ サーバー・インストールには以下の3つのパートがある。

▶ ウェブAPIインストール

▶ ウェブ・アプリ・インストール

▶ SignalR (リアルタイム通知) サーバー・インストール

## システム・インストレーション (サーバー)

## ウェブAPIインストール

▶ 下記のソフトをインストール

- ▶ OS (Windows Server 2016), サーバー (IIS Server 10), サーバー証書, データベース・サーバー (MySQL), データベース管理ソフト (SQLYog), データベース接 続ツール (MySQL connector), Microsoft .NET SDK, C++ redistributable パッケージ (Visual C++ redistributable package)
- ▶ IISサーバーにウェブAPIを構成
- ▶ SSLを使用するように構成

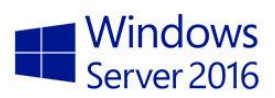

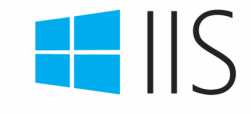

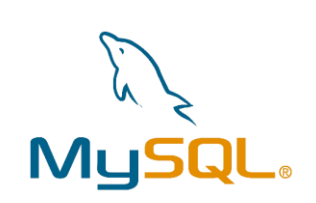

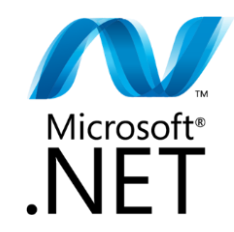

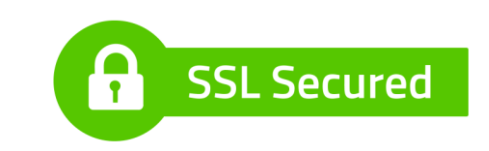

システム・インストレーション (サーバー)。。。

ウェブ・アプリ・インストール

- ▶ IISサーバーにウェブ・アップを構成
- ▶ アプリケーション・プールを追加と設定
- ▶ SSLを使用するように構成

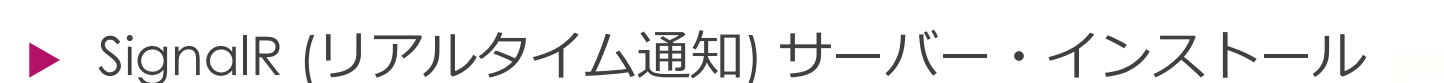

- ▶ アプリケーション・プールを追加と設定
- ▶ IISサーバーにSignalRサーバー・アップを構成
- ▶ SSLを使用するように構成

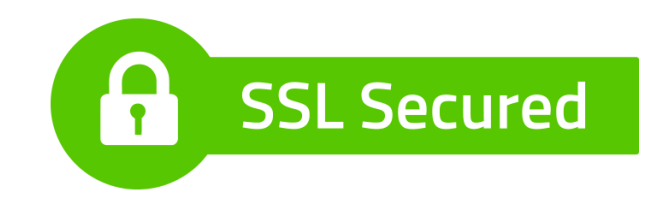

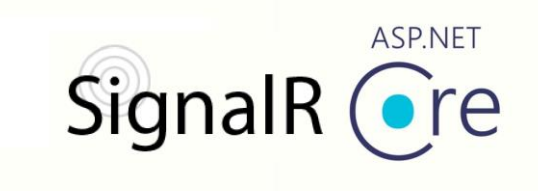

# システム・インストレーション (ミドルウェア)

- ▶ 下記の様に、サーバーとローカルPCにミドルウェアをインストールするに は、別々のインストーラーが必要。
	- サーバー・ミドルウェア・インストーラー (CS Installer)
		- ▶ クラウドとオンプレ、両方のセットアップにも、同じインストーラーが使える。
	- ▶ ローカルPCミドルウェア・インストーラー (Local PC Installer)

得 Cloudwalker-cs-Installer.msi <sup>1</sup> Cloudwalker-localpc-Installer.msi

ミドルウェア・インストーラー

# システム・インストレーション (ミドルウェア)。。。

- ▶ サーバー・ミドルウェア・インストーラー (CS Installer)
	- ▶ インストール時、 MySQL権限入力が必要。
	- ▶ 下記のサーバー・サービスがインストールできる。
		- ▶ Mail watcher (メール監視)
		- ▶ Data watcher (データ監視)
		- ▶ Notification (通知)
	- ▶ 下記のミドルウェア・サービスもインストールできる。
		- ▶ SignalR client (SignalRクライアント)
		- ▶ Data pull (データ・プル)
		- ▶ Data push (データ・プッシュ)
		- ▶ Data acquisition (データ・取得)
		- $\triangleright$  RS485
	- ▶ インストール後、構成ツールを使用し、操作と設定が可 能

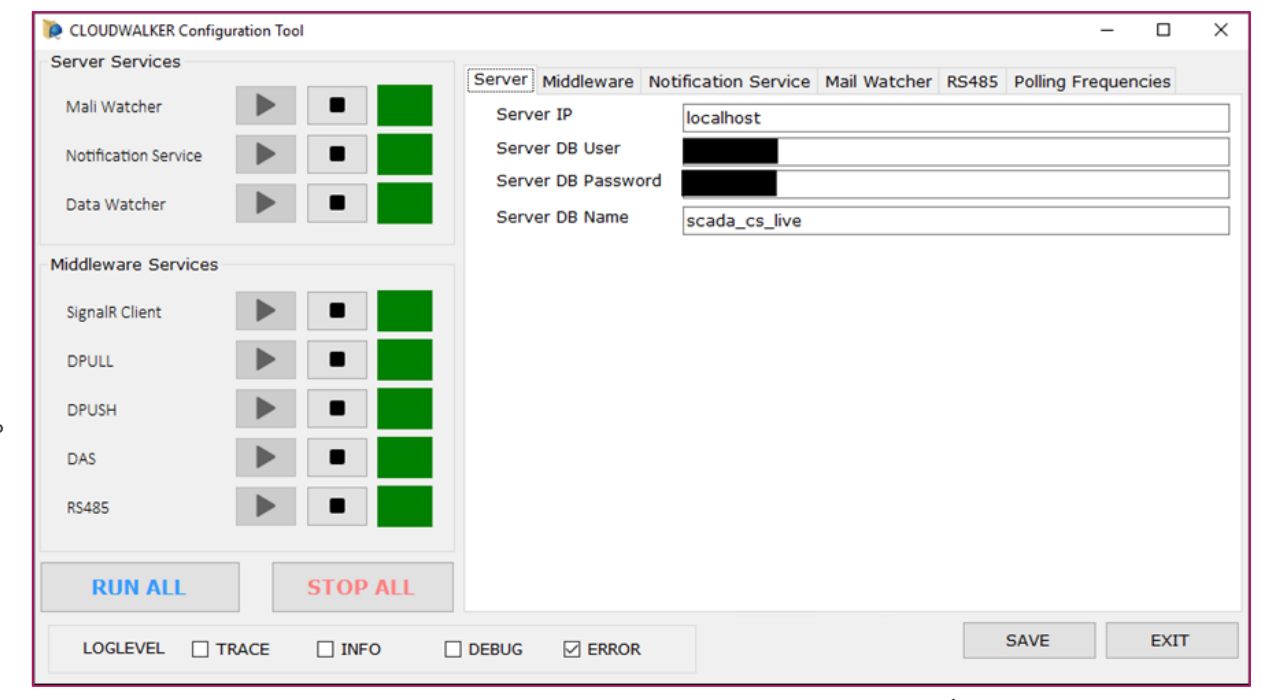

Cloudwalker構成ツール (サーバー)

# システム・インストレーション (ミドルウェア)

- ローカルPC・ミドルウェア・インストーラ (Local PC Installer)
	- ▶ インストール時、 MySQL権限入力が必要。
	- ▶ ミドルウェアが別サーバーにインストールする場合 (IISを構成したサーバー以外)、本インストーラーを使 用する。
	- ▶ 下記のミドルウェア・サービスがインストールされる。
		- ▶ SignalR client (SignalRクライアント)
		- ▶ Data pull (データ・プル)
		- ▶ Data push (データ・プッシュ)
		- ▶ Data acquisition (データ・取得)
		- $\triangleright$  RS485
	- ▶ インストール後、構成ツールを使用し、操作と設定が 可能

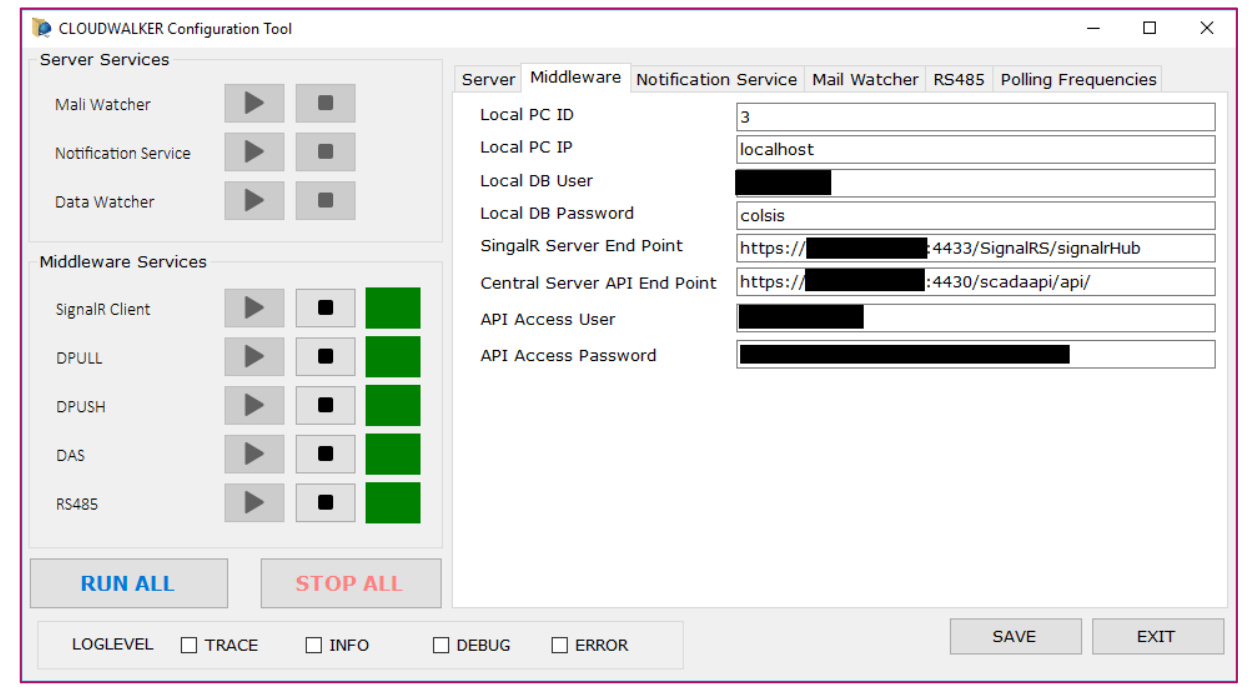

#### Cloudwalker構成ツール (ローカルPC)

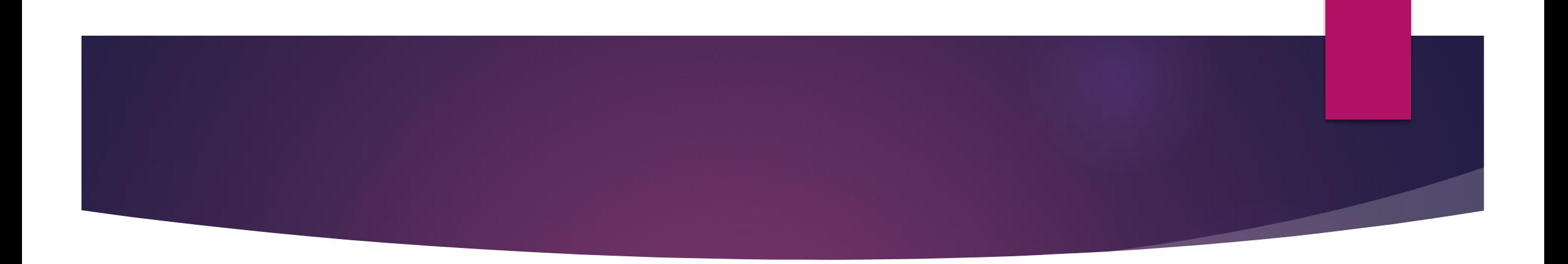

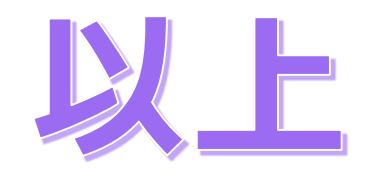